Not just books: Make the most of your library

**Navigating Learn.UQ** 

# WiFi, Printing and other IT Essentials

Software you need at UQ

**Training taster: Data science, creating essays, and presentations** 

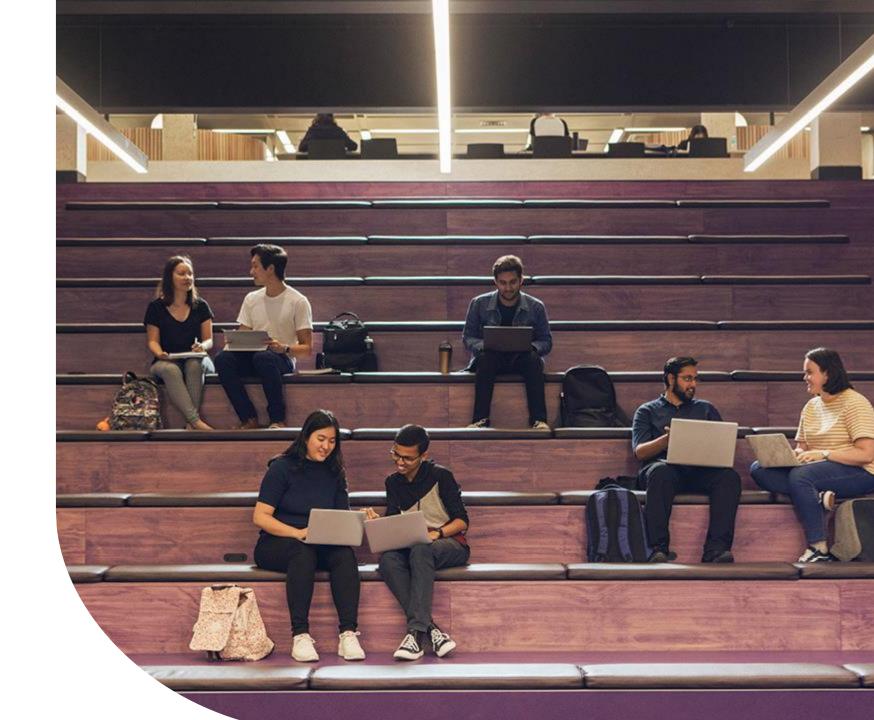

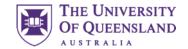

## Desktops

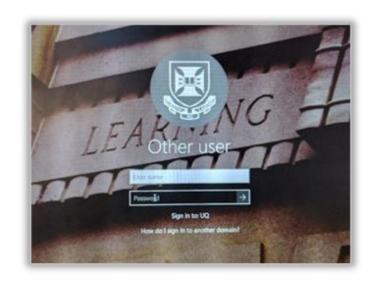

Sign in using your

Username: e.g., s4123456

Password: ????????

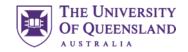

## Mutli-Factor Authentication (MFA)

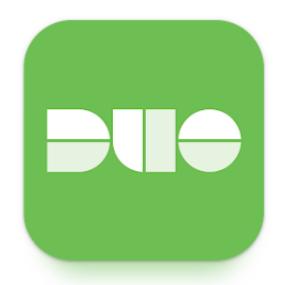

Multi-factor authentication (MFA) provides an extra layer of protection to make sure it's really you when you log into UQ services and systems.

MFA is also referred to as two-factor authentication or 2FA. It requires 2 separate factors to identify you and allow access to your account.

At UQ we use **Duo** for **Multi Factor Authentication**.

Download the **Duo Mobile app** on your phone, following the instructions on <u>mfa.uq.edu.au</u> to set it up.

The **MFA** page also has a very comprehensive **FAQ**, which includes helpful information such as how to access your account if you lose your phone.

AskUs can also help with your questions about MFA.

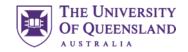

## Website – Computer availability

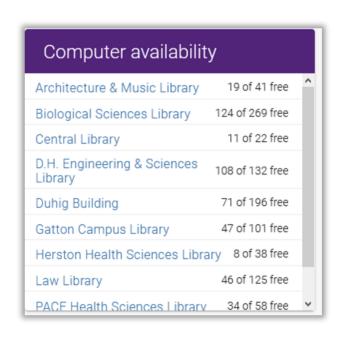

Library home page will show number of currently available desktops in all branches.

A two-minute delay between updates.

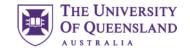

## Desktop Software

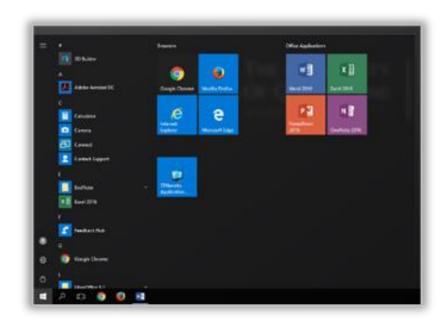

Windows 11

Microsoft Office 365

Web browsers: Edge, Chrome and Firefox

Adobe Acrobat – full version

Zenworks – specialist software access

Bring a USB or use cloud storage!

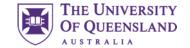

## Internet Access

- Enrolled UQ students receive full unlimited access to the internet for use on campus.
- UQ Internet access is subject to the University's Internet Code of Practice.

#### **Under-18 Internet Access**

- All students under the age of 18 are required by law to have parental/guardian consent to access the internet. Full information and an online consent form can be found at...
- https://identity.uq.edu.au/internet-access
- Please note that you must be enrolled in your course before you can be granted access.

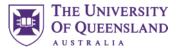

## Logout

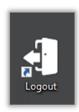

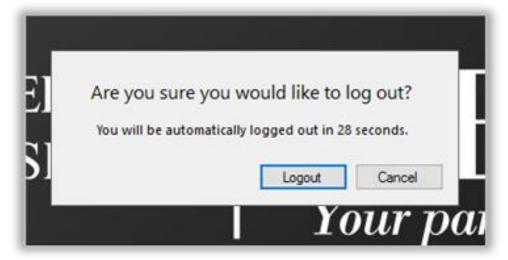

Always logout when finished on a public machine

You are responsible for anything that happens under your login details

Never let anyone use your login details

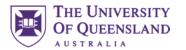

## **UQ** WiFi

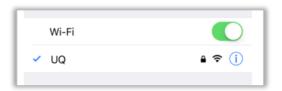

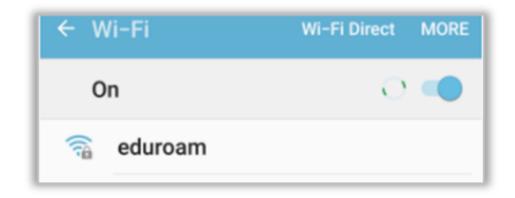

#### Two options

- UQ
- Eduroam, s4123456@uq.edu.au

UQ if you are only studying at UQ (standard login information to connect)

Eduroam if going to other University campuses e.g. Griffith, QUT etc

 See AskUS service for assistance in connecting or <a href="https://my.uq.edu.au/information-and-services/information-technology/internet-and-wifi/connecting-wifi">https://my.uq.edu.au/information-and-services/information-technology/internet-and-wifi/connecting-wifi</a>

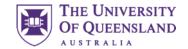

## Library Website

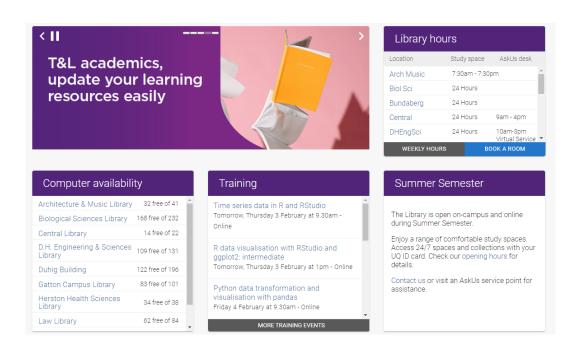

library.uq.edu.au

Very important to your studies

Information on

- Training courses
- Database access
- Referencing software
- Study assistance
- Support services

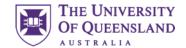

## Library Services – For Students

#### Services for students

/ Library services

#### COVID-19 (coronavirus) and Library services

We will continue to provide services as the COVID-19 (coronavirus) situation evolves. Access our resources and training to help you to continue your studies online.

#### Assignment planner

Try our assignment planner to create a step-by-step plan for completing your assignment.

#### Studying online

- Prepare for online exam success strategies to help you get ready for your online exams, including
  checking your IT set up and your access to the learning resources you need for open book exams.
- How to study online has tips to help you access the tools you need and to stay focused and organised.

#### How can we help you succeed?

I need access to learning resources like reading lists, past exams or to view my loans:

Log in to My Library

Use the menu at the top to select Library services – for Students

Starting point for all things Library

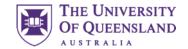

## **Training Courses**

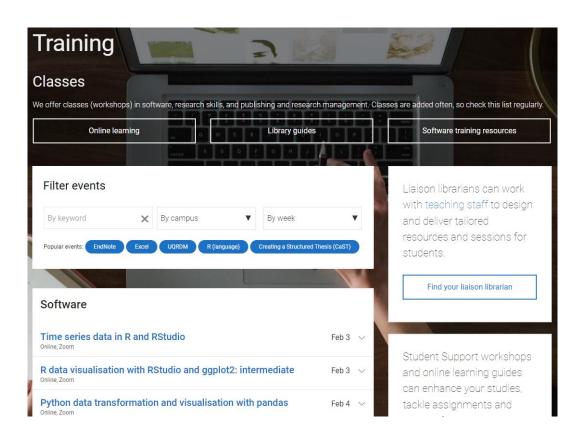

#### Training and support on

- Microsoft products
- R and RStudio
- Python
- Adobe products
- Publishing and Research Management
- EndNote bibliographic software
- ... and a lot more!

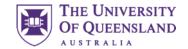

## Online Learning

LinkedIn Learning courses

LinkedIn Learning is one of the largest

skills training websites and is free for

and most popular software and

UQ students and staff.

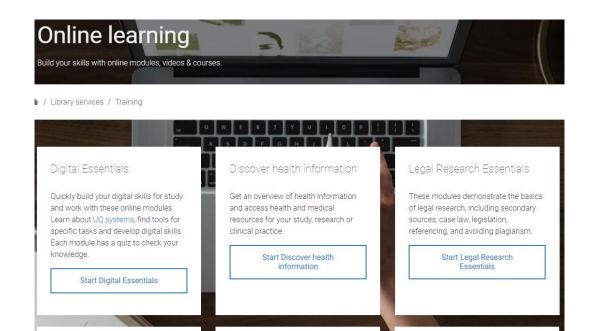

UQ Library Basics

This playlist contains videos to help you

get started in the Library. Access My

Library, locate learning resources for

your courses or use Library Search.

Learn.UQ online tutorial

An interactive tutorial providing an

Management System, Blackboard.

overview of the University's Learning

Access to self-paced courses from both

- UQ
- LinkedIn Learning

Also, specific courses for Health and Legal students

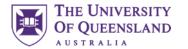

## Trouble Free Computing Tips

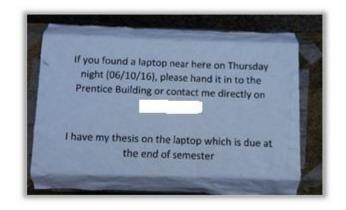

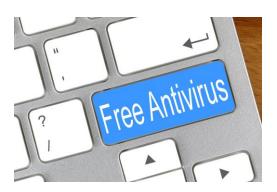

Free antivirus by <u>Nick Youngson CC BY-SA</u> 3.0 Pix4free

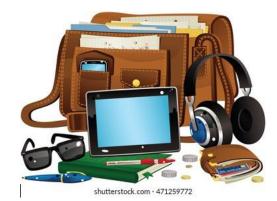

Backup your work – computer failure/loss is no excuse for late submissions

Use USBs, Cloud services or just email yourself a copy

Antivirus – Install some

 Free is ok they just don't update as regularly as the paid version

Safeguard your devices/belongings

 Never leave them unattended. There is no guarantee they will be there when you return

Update your system regularly

 This can be particularly important at exam time. Out of date systems have been known to cause issues during online exams

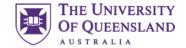

## **Generative Al**

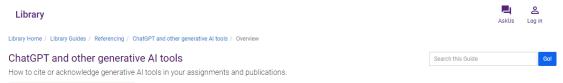

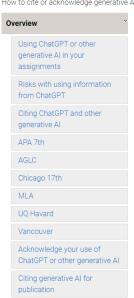

#### Using ChatGPT or other generative AI in your assignments

Confirm with your course coordinator or check your course profile before using Artificial Intelligence (AI) in your assessment. Some assessment pieces do not permit the use of AI tools, while others may allow AI with some limitations.

Any permitted use of AI for assessment must be acknowledged appropriately. Your course coordinator will provide guidance on how to reference the use of AI tools. Some possible examples include:

- · citing or referencing in the text or list of references
- · inclusion in your methodology
- · an appendix including a full transcript of any prompts and Al-generated responses.

Note: Information about using and referencing ChatGPT and other generative AI tools in assignments and publications will continue to be updated. Check this page regularly to keep up with any changes (last updated 17 April 2023).

#### Risks with using information from ChatGPT

All models sometimes produce incorrect, biased or outdated information. **Verify** the accuracy of Al-generated content using reliable sources before including it in your work.

Additionally, there may be **legal or ethical issues** to consider when using Al. Works created by non-humans are not eligible for copyright protection under Australian law. If you intend to publish work incorporating Al-generated content, check the publisher guidelines about what is allowed.

When interacting with AI models, you should be cautious about **supplying sensitive information**, including personal, confidential or propriety information or data.

Find out more about using Al tools in your studies.

UQ has information and resources for students regarding Generative AI.

Generative Al Guide

Using AI tools in your studies

Should you use ChatGPT for your studies?

## slido

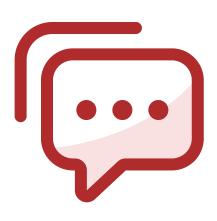

## **Audience Q&A Session**

<sup>(</sup>i) Start presenting to display the audience questions on this slide.

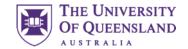

## **UQ** Maps

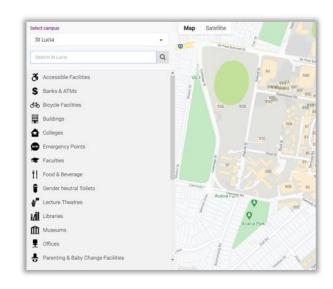

#### maps.uq.edu.au

Searchable

Directions (location needs to be on and shareable)

Viewable on both mobile and desktop

Mobile app "UQ Maps"

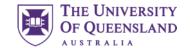

## Printing in the Library – Papercut Software

## Print, scan & copy Access/top-up account \$\infty\$ Your print account Log in to top-up and view jobs

- . Learn more about your print account, such as how to top-up
- Use your UQ student or staff card, or UQ log in to pay for printing: they are linked with your print
  account.
- . Guests can get a print/copy card

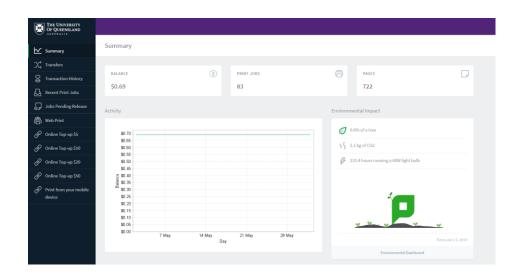

All printing must be paid for. Current print prices can be found at https://web.library.uq.edu.au/library-services/it/print-scan-copy

Print from a library computer or your own device (see link)

You need the full amount available to be able to release a job

Black and White (default) and Colour is available

Top up via...

- the print-scan-copy page
- https://lib-print.library.uq.edu.au/user?
  - (numerous language choices available)
  - Above link available on the papercut software popup on public machines

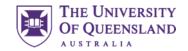

## Printing (continued)

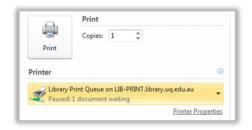

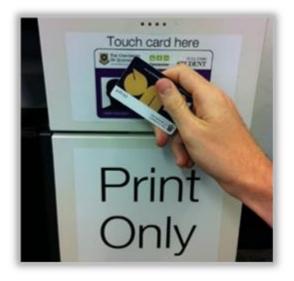

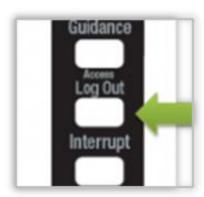

You print to a queue

Only you can access your jobs in the queue

Scan your ID on the touch pad

Print the jobs you want and the amount will be deducted from your account

Log Out of the printer when you are finished

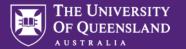

## Contact Us

**UQ Library Technology Training** 

training@library.uq.edu.au

https://web.library.uq.edu.au/library-services/training

CRICOS 00025B • TEQSA PRV12080

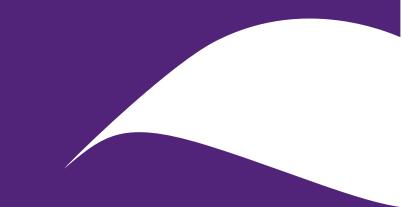

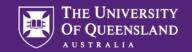

## Scan & Win!

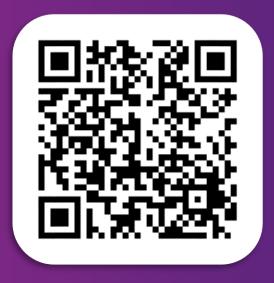

## Library Orientation Information Session Survey

Tell us about your orientation information workshop experience to win one of six \$50 eGift vouchers.

**CRICOS 00025B • TEQSA PRV12080**